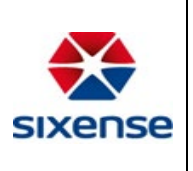

## Web Application – Log In and Password Reset

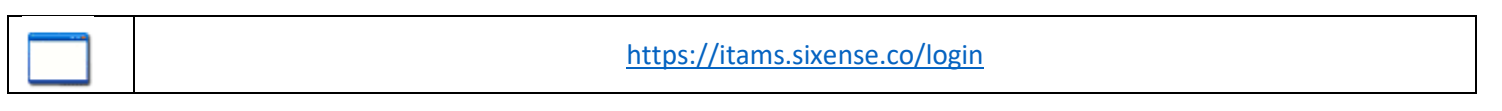

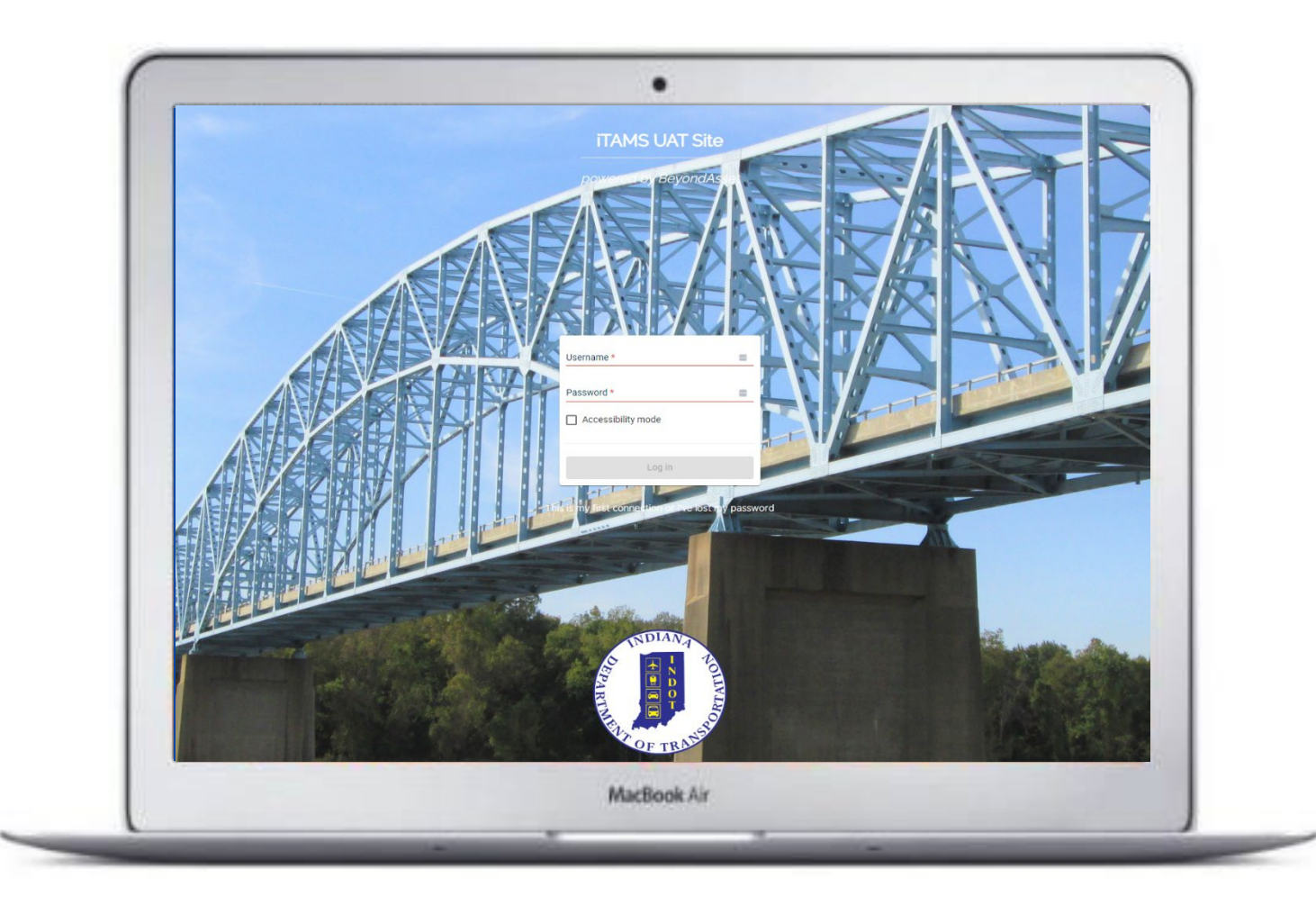

Setting Password Instructions:

- After clicking the URL to iTAMS Production you will be taken to the login screen
- Click "This is my first connection or I've lost my password"

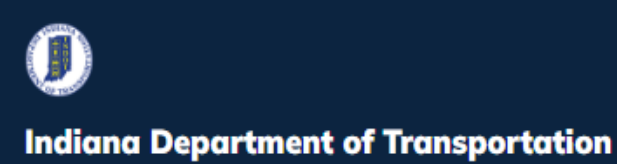

o

## **INDOT - iTAMS HOW TO Manual – General Web Application**

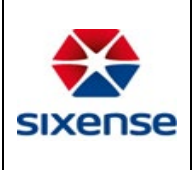

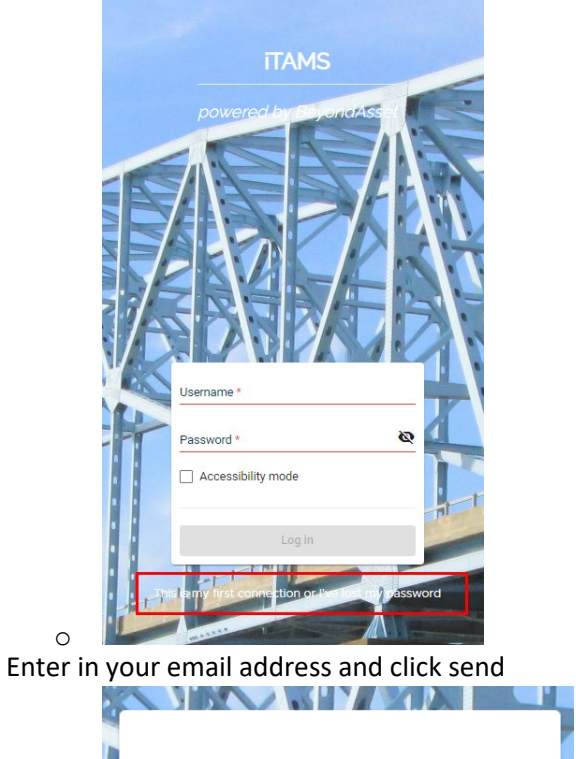

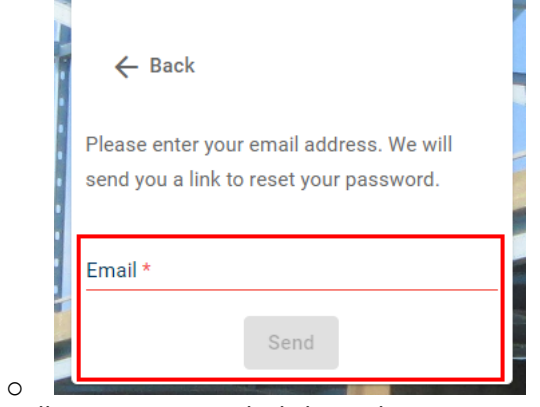

• You will receive an email, click on Change password

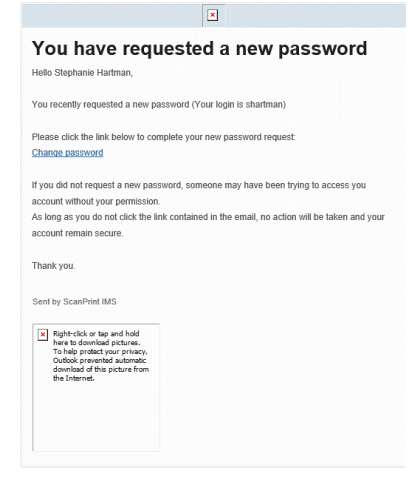

o

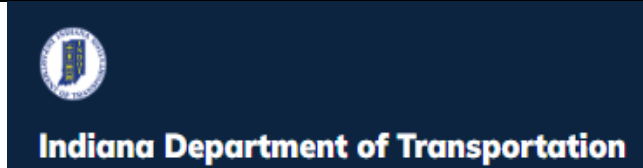

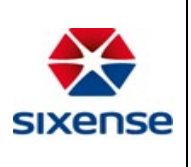

• Create a password

o

o Password length must be between 7-30 characters

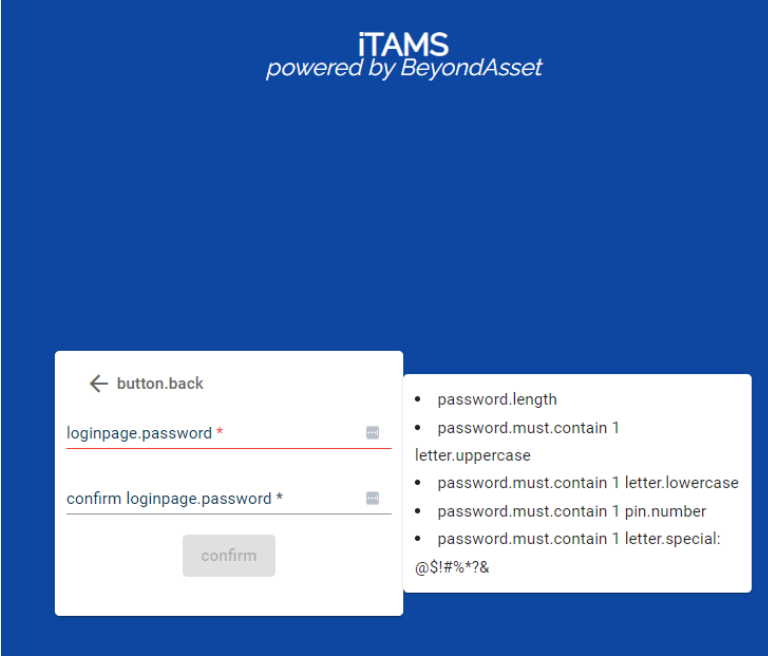